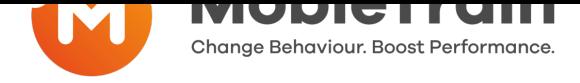

## **How to register, login and save the Web-app**

- $\bullet$ **Step 1:** You should already have received an email inviting you to register on MobieTrain from noreply@mobietrain.com
- **Step 2:** Click on Register choose your own password and confirm.  $\bullet$
- **Step 3:** To login [simply either scan this QR](mailto:noreply@mobietrain.com) code or go to:  $\bullet$ https://app.mobietrain.com

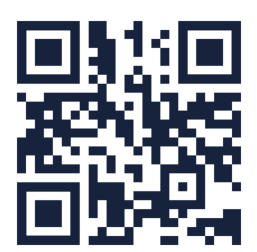

**Once you've confirmed, the Web-app will take you back to the login screen. before you login, save the Web-application on your mobile!**

## **Saving the Web-app on your mobile device**

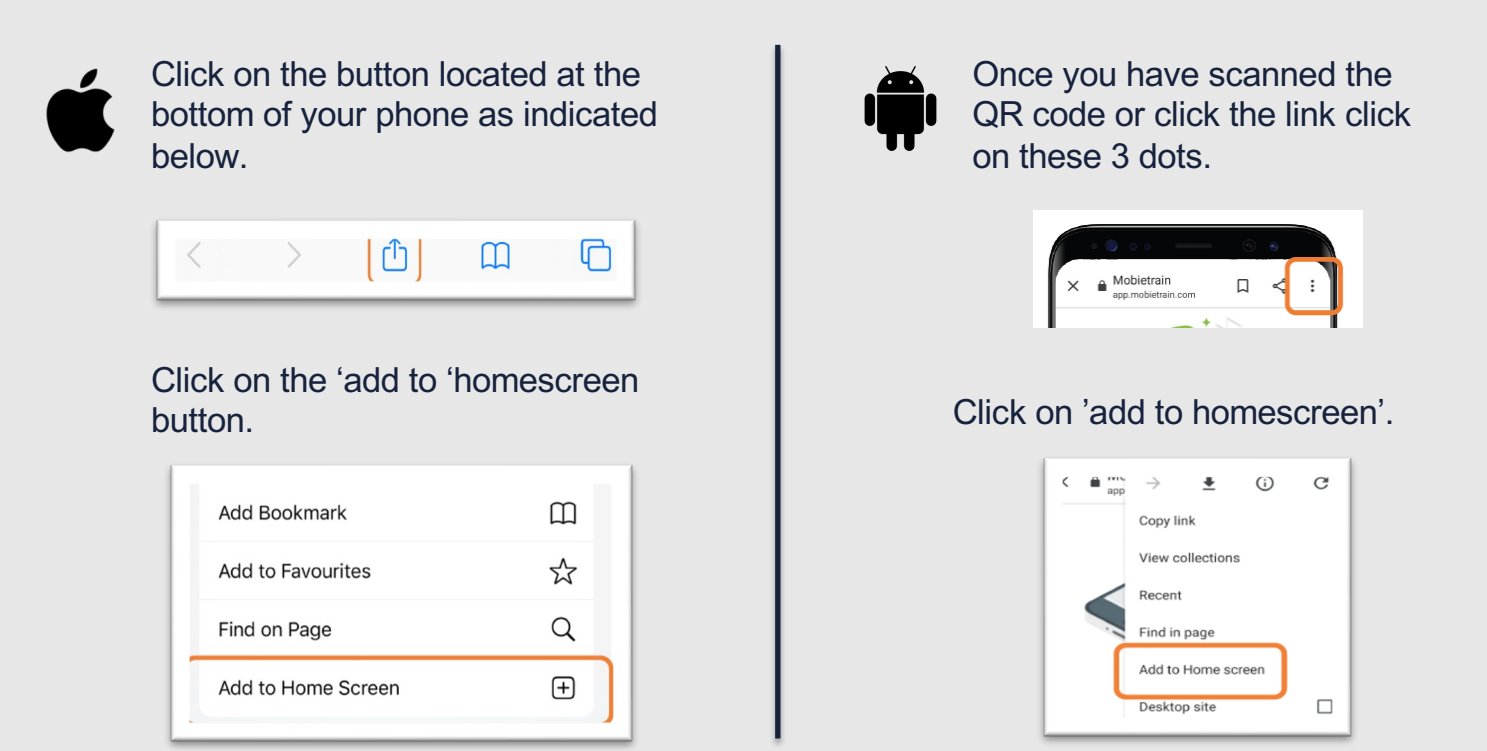

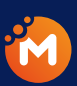

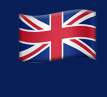